**Packing list:** Quick Start Setup Guide x1 pc Barcode scanner x 1 pc

Quick Setup Guide V4.1

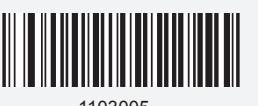

### **Barcode Programming**

Netum barcode scanners are factory programmed for the most common terminal and communications settings. If you need to change these settings, programming is accomplished by scanning the bar codes in this guide. An asterisk (\*\*) next to an option indicates the default setting.

If scanner has exited the setup mode, only some special programming barcodes, such as the **Enter Setup** barcode and **Factory Defaults** barcode, can be read.

### **Quick Setup Guide**

### **Factory Defaults**

Configures the scanner to revert all settings to factory defaults.

### **Important Notes:**

All configurations need to go through below steps except Factory Defaults. Scan "Enter Setup" → "Programming Barcode" →"Exit Setup"

When scanning/capturing image, scanner projects an aiming pattern which allows positioning target barcode within its field of view and thus makes decoding easier.

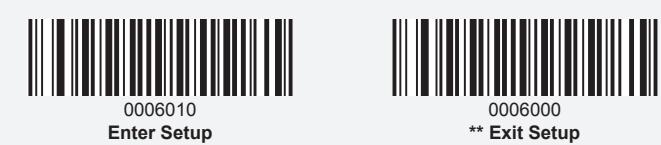

**(1)**

Video Reverse ON: Read both regular barcodes and inverse barcodes. **Video Reverse OFF:** Read regular barcodes only.

This is a plug and play model if you use a US keyboard. But if you use other type of keyboard, you need to set the keyboard language ( please refer to USB country keyboard types) before you use the scanner. If you want to do other configurations please refer to below relevant programming barcodes.

> 1103007 **Italy**

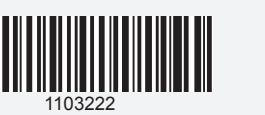

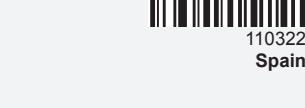

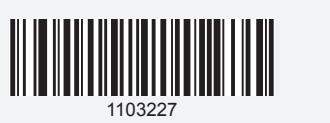

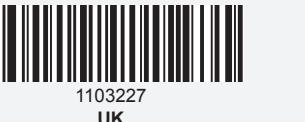

1103202 **Belgium**

1103209 **Austria, Germany**

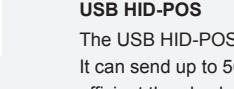

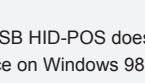

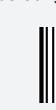

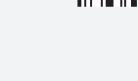

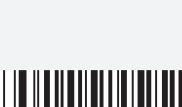

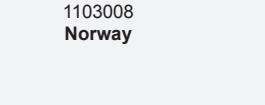

**(3)**

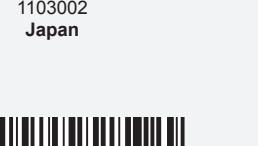

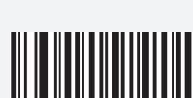

1103003 **Denmark**

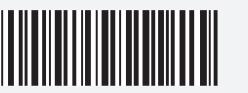

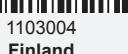

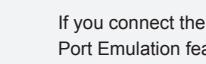

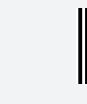

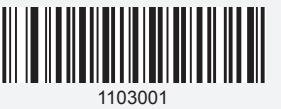

**\*\* U.S.**

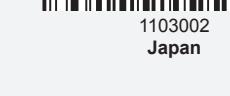

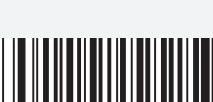

 $020601$ **\*\* LED ON**

### **Beep for Non-programming code**

**(6)**

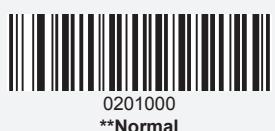

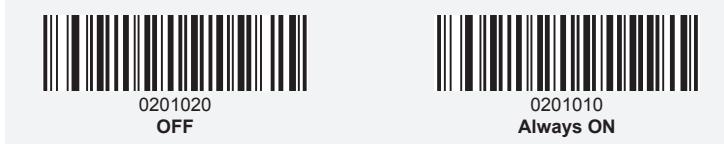

### **Aiming**

**Normal:** The engine projects an aiming pattern only during barcode scanning. **Always ON:** Aiming pattern is constantly ON after the engine is powered on. **OFF:** Aiming pattern is OFF all the time.

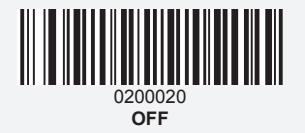

If you connect the scanner to the Host via a USB connection, the USB COM Port Emulation feature allows the host to receive data in the way as a serial port does. A driver is required for this feature.

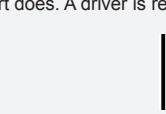

**Normal:** Illumination LEDs are turned on during image capture. **Always ON:** Illumination LEDs keep ON after the engine is powered on. **OFF:** Illumination LEDs are OFF all the time.

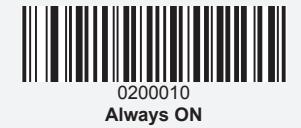

Scanner shows slight decrease in scanning speed when Video Reverse is ON

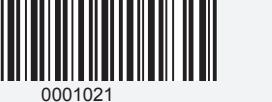

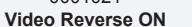

0001011 **\*\* Video Reverse OFF**

### **Problem: Some barcodes cannot be read. Solution:**

a. Dirty or unclear barcodes might not be read. b. The possible reason is that setting for some barcode types are not commonly used is off by default. You need to activate a specific barcode type to get it to work.Please contact the supplier that you've purchsed it from or you may go to our official website" www.gzxlscan.com" to download the complete manual and refer to the part of " Symbologies". c. Clean scanner window.

**(8)**

### **FAQ**

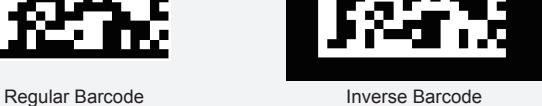

0203030 **\*\* Loud**

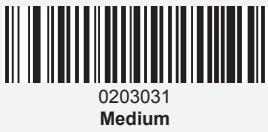

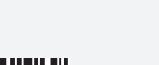

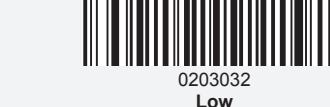

**Beep Volume**

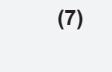

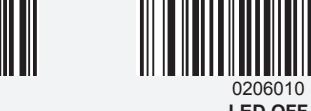

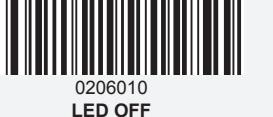

**LED ON/OFF**

### **Video Reverse**

The **Video Reverse** feature only applies to 2D barcodes. The examples of regular barcode and inverse barcode are shown below.

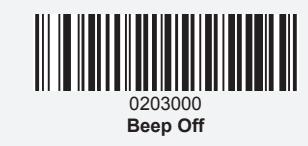

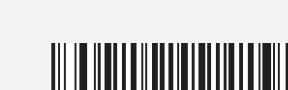

Disables Scanner from beeping to indicate successful scans.

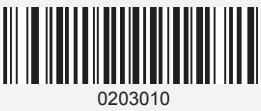

**\*\* Beep On**

Enables to beep to indicate successful scan.

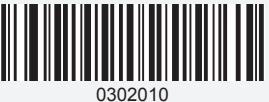

**Sense Mode**

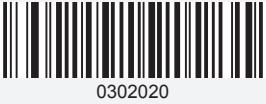

**Continuous Mode**

**Auto Sense Mode**

Scanning this bar code will enable the scanner to enter auto sense mode.

### **Continuous Mode**

This mode enables the engine to scan/capture, decode and transmit over and over again.

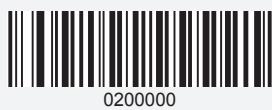

**\*\* Normal**

### **Illumination**

A couple of illumination options are provided to improve the lighting conditions during every image capture:

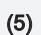

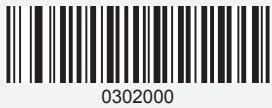

**\*\* Trigger Mode**

### **Scan Mode Trigger Mode (Default)**

Scanning this bar code will enable the scanner to enter manual trigger mode.

1100060 **USB COM Port Emulation**

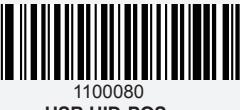

**USB HID-POS** 

**USB COM Port Emulation** 

## **USB HID-POS**

The USB HID-POS interface is recommended for new application programs. It can send up to 56 characters in a single USB report and appears more efficient than keyboard emulation.

Note:USB HID-POS does not require a custom driver. However, a HID interface on Windows 98 does. All HID interfaces employ standard driver provided by the operating system. Use defaults when installing the driver.

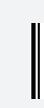

**(4)**

1103005 **France**

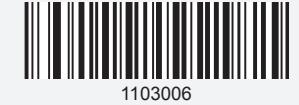

**Turkey\_F**

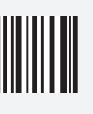

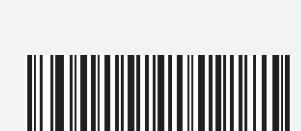

1103223 **Sweden**

1103218 **Portugal**

**(2)**

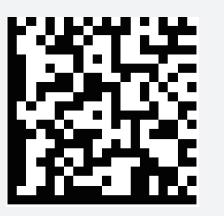

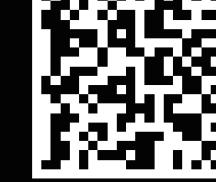

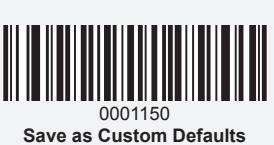

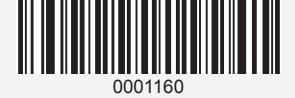

**Restore All Custom Defaults**

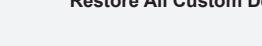

### **USB Interface (Optional) USB HID-KBW**

By default, the scanner is in HID mode as a Keyboard device. It works on a Plug and Play basis and no driver is required.

### **USB Country Keyboard Types**

If your interface is USB Keyboard, your keyboard layout default is a US keyboard. To change this layout, scan the appropriate Keyboard Country bar code below.

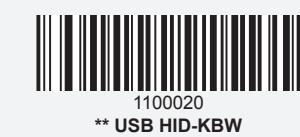

### **Custom Defaults**

Scanning the **Save as Custom Defaults** barcode can save the current settings as custom defaults. Once custom default settings are stored, they can be recovered at any time by scanning the **Restore All Custom Defaults** barcode. Custom defaults are stored in the non-volatile memory. Restoring scanner to the factory defaults will not remove the custom defaults from the scanner.

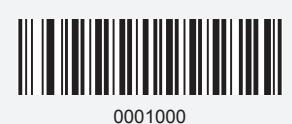

**Factory Defaults**

**Support**

If you have any inquiries please do not hesitate to contact us.

Contact Information

Tel.: +0086 20-6626-0708 Email: service@gzxlscan.com Skype: service@gzxlscan.com Web: www.gzxlscan.com

Addr.: Unit 137, The Pacific Industry Park,Xintang Town,Zengcheng District, Guangzhou,China/511340

Made in China

Problem: Carriage Return/Line Feed settings. Solution: Please go to our official website www.gzxlscan.com download the complete manual and refer to the part of "Terminating Character

Suffix".

Question:Is there any barcodes for apply or remove suffix ? Yes, you may go to our official website" www.gzxlscan.com" to download the complete manual and refer to the part of " prefix and suffix".or turn to customer

service for help.

Question:How to solve the messy code problem encountered while using

other foreign languages?

The default language is English. Please refer to "USB Country Keyboard Types" to change the language according to your own needs.

# $^{\circledR}$ NETUM

△ USB wired 1D & 2D Plug & Play Barcode Scanner

 $\triangle$  IP67, quake proof, waterproof and dust proof

 $\triangle$  Supports Windows XP, Win7/8/10, android, IOS devices

Problem: Barcodes can be read, but cannot be displayed. Solution: Verify that the serial port parameter (such as baud rate, data bit and stop bit) settings match the host requirements.